Peregrine Systems, Inc.

# **Enterprise Discovery<sup>™</sup>2.0**

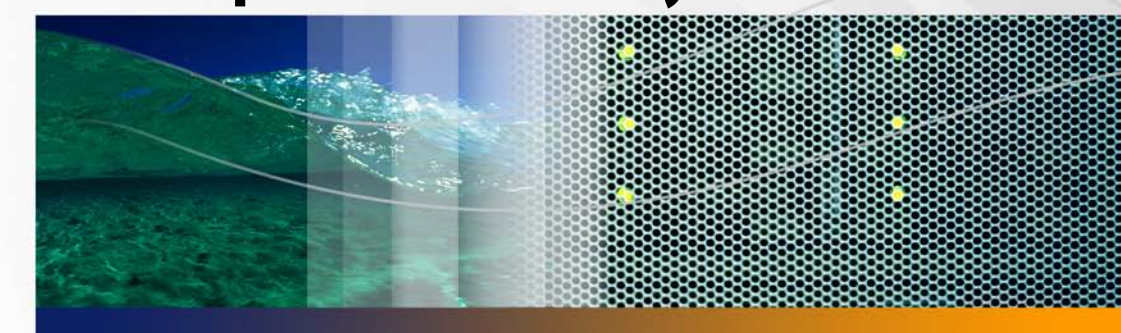

# **Release Notes**

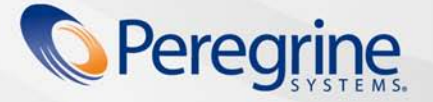

**Product Documentation Product Documentation**

Part No. DPED-2-EN01

Copyright © 2005 Peregrine Systems, Inc.

PLEASE READ THE FOLLOWING MESSAGE CAREFULLY BEFORE INSTALLING AND USING THIS PRODUCT. THIS PRODUCT IS COPYRIGHTED PROPRIETARY MATERIAL OF PEREGRINE SYSTEMS, INC. ("PEREGRINE"). YOU ACKNOWLEDGE AND AGREE THAT YOUR USE OF THIS PRODUCT IS SUBJECT TO THE SOFTWARE LICENSE AGREEMENT BETWEEN YOU AND PEREGRINE. BY INSTALLING OR USING THIS PRODUCT, YOU INDICATE ACCEPTANCE OF AND AGREE TO BE BOUND BY THE TERMS AND CONDITIONS OF THE SOFTWARE LICENSE AGREEMENT BETWEEN YOU AND PEREGRINE. ANY INSTALLATION, USE, REPRODUCTION OR MODIFICATION OF THIS PRODUCT IN VIOLATION OF THE TERMS OF THE SOFTWARE LICENSE AGREEMENT BETWEEN YOU AND PEREGRINE IS EXPRESSLY PROHIBITED.

Information contained in this document is proprietary to Peregrine Systems, Incorporated, and may be used or disclosed only with written permission from Peregrine Systems, Inc. This book, or any part thereof, may not be reproduced without the prior written permission of Peregrine Systems, Inc. This document refers to numerous products by their trade names. In most, if not all, cases these designations are claimed as Trademarks or Registered Trademarks by their respective companies.

Peregrine Systems, Enterprise Discovery, AssetCenter and ServiceCenter are trademarks or registered trademarks of Peregrine Systems, Inc. or its affiliates.

This document and the related software described in this manual are supplied under license or nondisclosure agreement and may be used or copied only in accordance with the terms of the agreement.

The information in this document is subject to change without notice and does not represent a commitment on the part of Peregrine Systems, Inc. Contact Peregrine Systems, Inc., Customer Support to verify the date of the latest version of this document. The names of companies and individuals used in the sample database and in examples in the manuals are fictitious and are intended to illustrate the use of the software. Any resemblance to actual companies or individuals, whether past or present, is purely coincidental. If you need technical support for this product, or would like to request documentation for a product for which you are licensed, contact Peregrine Systems, Inc. Customer Support by email at support@peregrine.com. If you have comments or suggestions about this documentation, please contact Peregrine Systems, Inc. Technical Publications by email at doc\_comments@peregrine.com. This edition applies to version 2.0 of the licensed program.

For more copyright information, see the Copyright chapter of the Enterprise Discovery Reference Guide.

Peregrine Systems, Inc. 3611 Valley Centre Drive San Diego, CA 92130 858.481.5000 Fax 858.481.1751 www.peregrine.com

# **Contents**

#### **PEREGRINE**

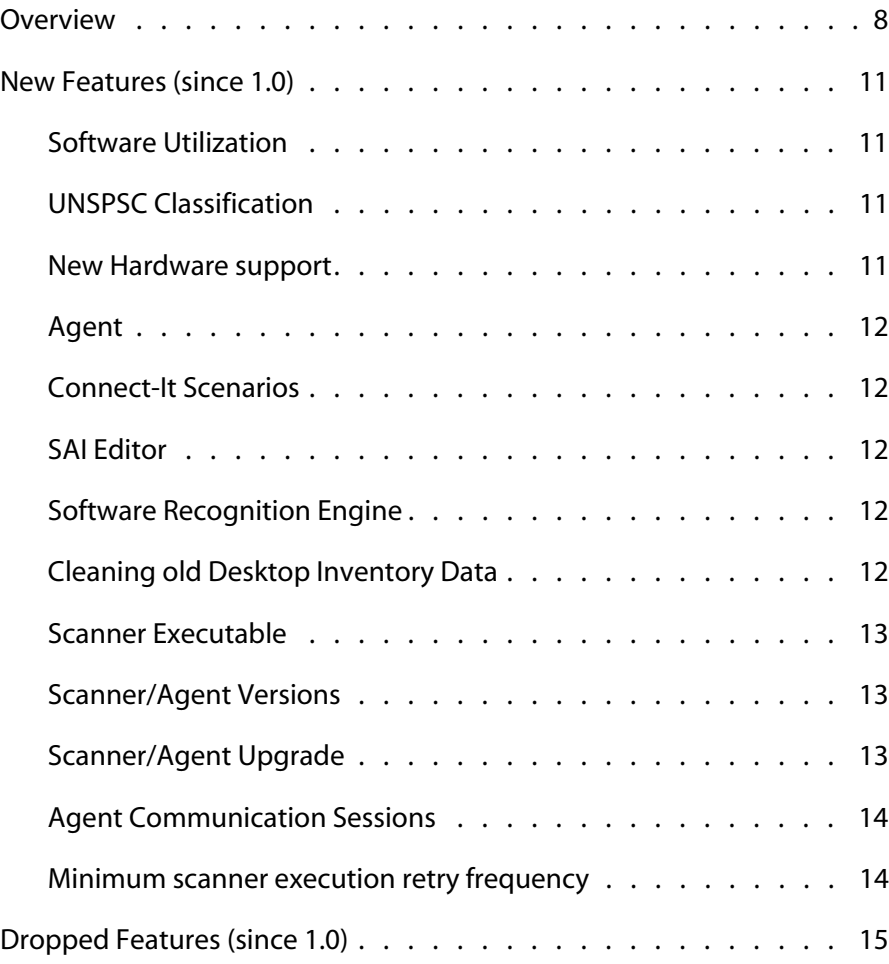

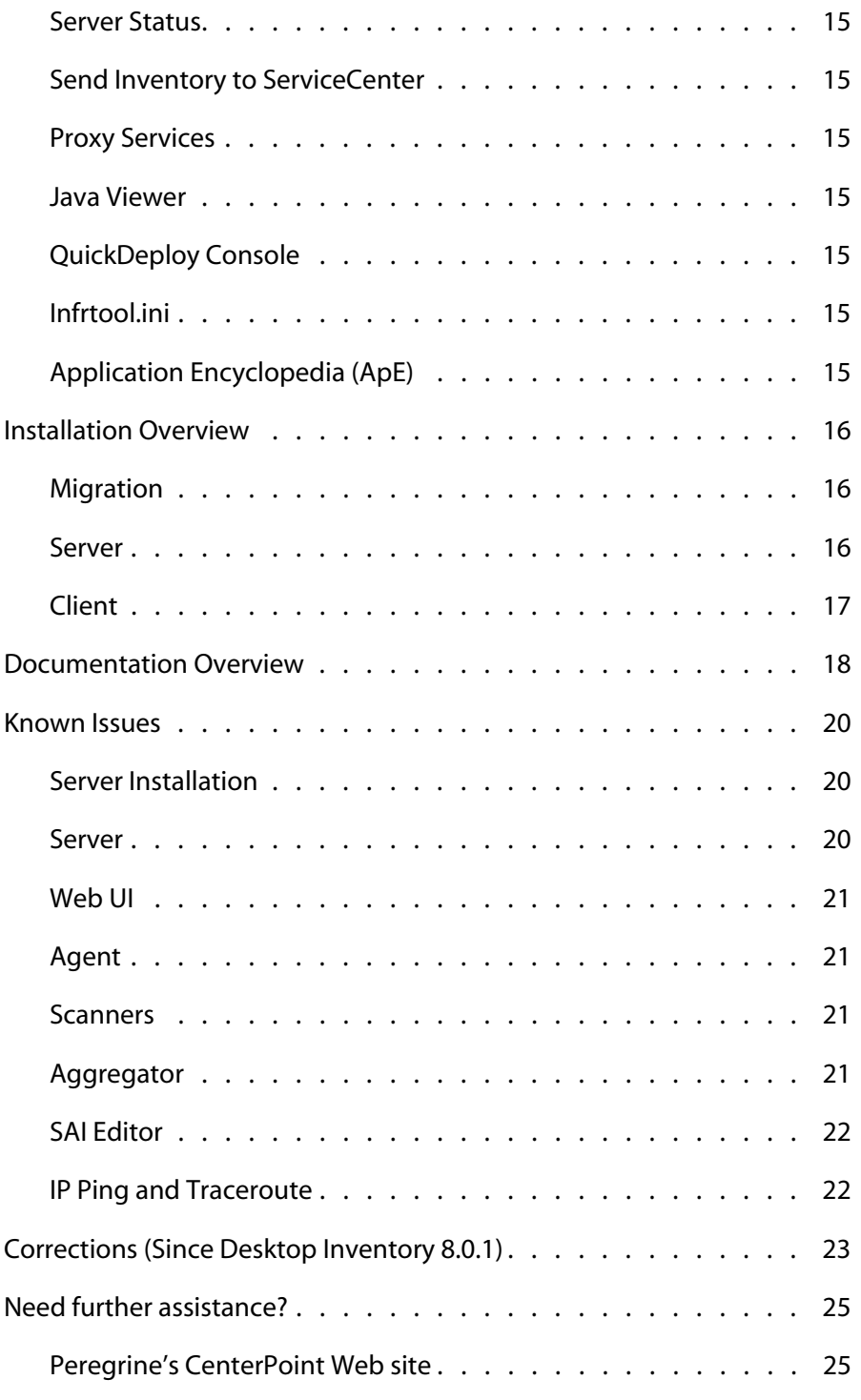

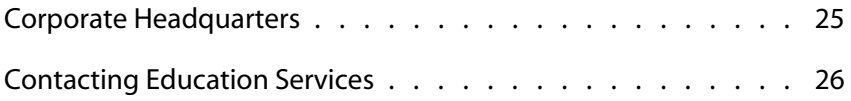

# Enterprise Discovery 2.0 Release Notes

# **PEREGRINE**

This is a major release of Peregrine's Enterprise DiscoveryTM.

These *Release Notes* have the following sections:

- [Overview on page 8](#page-7-0)
- [New Features \(since 1.0\) on page 11](#page-10-0)
- [Dropped Features \(since 1.0\) on page 15](#page-14-0)
- **[Installation Overview on page 16](#page-15-0)**
- [Documentation Overview on page 18](#page-17-0)
- [Known Issues on page 20](#page-19-0)
- **[Corrections \(Since Desktop Inventory 8.0.1\) on page 23](#page-22-0)**
- [Need further assistance? on page 25](#page-24-0)

## <span id="page-7-0"></span>**Overview**

Peregrine Enterprise Discovery is a suite of applications that enable IT to automatically discover, inventory and better utilize all hardware, software and network devices. You can see where assets are located, and you can also see detailed configuration information and metrics on utilization. The rich configuration data revealed by Enterprise Discovery is an essential building block for Peregrine's Active CMDB (Configuration Management Database), central to delivering business services in a leveraged IT management environment.

With out-of-box integration capabilities for AssetCenter and ServiceCenter, Enterprise Discovery 2.0 lends immediate value for day-to-day service support, service delivery and IT asset management operations.

Enterprise Discovery is an application that automates the discovery, classification and documentation of every network connected device including workstations, laptops, servers, routers, hubs, switches, printers, IP phones and firewalls. As the foundation configuration information for a CMDB, it provides the basis for all other configuration management services.

#### **Discovery**

Designed for scalability performance and secure administrative controls, the discovery of devices is supported for up to 50,000 devices per server and up to 500,000 devices through multiple distributed servers. Agentless ping sweeps and SNMP queries allow a quick, accurate and low-impact network scan that discover each device and deliver core configuration information back to a central repository. Extensive administrative controls deliver options that let you balance network performance thresholds against data depth collection requirements.

Enterprise Discovery also provides scheduling and configuration options for using Peregrine's agents, for in-depth device inventory. You can specify the time, scope and inventory information that is sent.

This unique combination of agent and agentless discovery technologies minimizes bandwidth overhead while ensuring the most thorough capture of the network's current device status. Network security, performance and

compliance initiatives are much easier and much less costly, giving you better management controls.

#### **Inventory**

Once a device is discovered, the inventory scanners can be employed to deliver the requisite depth of data collected. Inventory scanners are included for AIX, HP/UX, Solaris, Linux and Windows as well as for legacy platforms like OS/2 and DOS.

Recognizing software down to the version number and patch level, Enterprise Discovery finds all data necessary to accurately reconcile against an extensive software library. It dives deep beyond the Windows registry to make sure applications are correctly identified and can distinguish between applications that differ in just a single DLL at registry entry. With over 12,000 titles, the software library is updated regularly by Peregrine, and can be easily augmented to recognize custom or in-house applications not covered by standard libraries.

Accurate software recognition is also the basis for reconciling installed applications to licensable entitlements for both stand-alone and suite-based license grants. The task of software license compliance is made easier. With Peregrine Inventory, maintaining complete visibility into license compliance status as well assuring that unauthorized applications are immediately identified, delivers unprecedented value to IT operations.

Hardware configuration data capture can be configured in great detail and by default includes up to 1500 properties, covering every aspect of servers and workstations, including data about CPUs, disks, memory, serial number, manufacturer, firmware revision, Windows clusters, monitors, USB and SCSI devices, SMBIOS data and many other attributes. Invaluable to the service support and delivery processes, this information adds depth and ongoing accuracy to the CMDB.

Enterprise Discovery stores the detailed data in compressed XML format and transfers it through secure communications protocols using SOAP/SSL. All actions are controlled by the Enterprise Discovery server and network bandwidth utilization can be minimized by transferring just the delta since the last inventory process. Inventory scans can be scheduled and automatically executed, or launched manually on demand.

#### **Utilization**

Overspending on software is a common problem in enterprise IT organizations. Utilization delivers a sizable opportunity for better utilizing software licenses without increasing the risk of non-compliance.

Software Utilization provides information about who is actually using specific Windows applications. It tells you when an application was last used and the frequency of use, so you can take action on harvesting unused applications for re-deployment.

In combination with AssetCenter's Software Asset Management application, this can directly and immediately reduce new software license spending through better management of existing licenses. Automated workflows can routinely scan for unused applications and indicate opportunities for re-deployment of those licenses.

#### **Security**

To ensure authenticity of request, all server-to-agent communications are initiated by the Enterprise Discovery server which uses a 2048-bit RSA (public/private key) authentication mechanism. All server-to-agent communications are encrypted using 128-bit 3xDES encryption.

## <span id="page-10-0"></span>**New Features (since 1.0)**

Enterprise Discovery 2.0 contains many new features and improvements. The *Release Notes* describe some of the major improvements. For all the details, refer to the rest of the product documentation.

#### <span id="page-10-1"></span>**Software Utilization**

The Utilization feature collects software utilization metrics in your Windows computers, and can integrate with the Software Asset Management (SAM) module of AssetCenter 4.4.

Utilization data appears in the Viewer, and there is a "Utilization" column in the applications reports (**Reports > Applications)** that shows if data is collected for that asset.

#### <span id="page-10-2"></span>**UNSPSC Classification**

Enterprise Discovery supports this United Nations industry standard for software and hardware. All the applications and devices are now classified by UNSPSC. The UNSPSC data can be seen in the:

- Device Manager
- in the SAI Editor's Applications Types tab (Desktop Inventory classifications are still present in the SAI Editor, prefixed with "old" so you can distinguish them from the UNSPSC classifications)
- **Reports > Network documentation > Device inventory by UNSPSC**

#### <span id="page-10-3"></span>**New Hardware support**

Enterprise Discovery now supports scanning the following:

- HP/UX 11i
- AIX 5.2 and 5.3
- Intel EM64T CPUs

See the Enterprise Discovery compatibility matrix for full details.

## <span id="page-11-0"></span>**Agent**

Enterprise Discovery comes with a cross-platform agent that supports Windows, AIX, HP/UX, Linux, and Solaris. You can configure Enterprise Discovery to automatically upgrade the agents throughout your computer population, and to automatically deploy agents to newly discovered devices.

Windows agents are delivered in MSI format, for easy deployment.

The Enterprise Discovery 1.0 Listener is not compatible with Enterprise Discovery 2.0, except that it can be used to migrate to the new agent. Enterprise Discovery 2.0 can also clean up the old Listeners.

#### <span id="page-11-1"></span>**Connect-It Scenarios**

Enterprise Discovery can send information to AssetCenter and ServiceCenter using an out-of-box scenario that ships with Connect-It 3.5. See the Connect-It documentation for more information.

## <span id="page-11-2"></span>**SAI Editor**

The SAI Editor has changed substantially, and now includes all relevant functionality from the Desktop Inventory Application Encyclopedia.

## <span id="page-11-3"></span>**Software Recognition Engine**

The software recognition engine has been improved to more accurately distinguish between versions of software that consist of very similar sets of files, by giving more weight to the "install string" collected by the Scanners.

## <span id="page-11-4"></span>**Cleaning old Desktop Inventory Data**

There is a new option to clear out old Desktop Inventory data from your computer population (such as infrtool.ini). Click **Administration > System preferences > Scanner deployment**, and select **Yes** for "Clean up PDI data from Workstations."

#### <span id="page-12-0"></span>**Scanner Executable**

You can change the name of the scanner executable that is uploaded and run on your computer population. In some customer locations the default name (scan.exe) could cause some confusion for virus-checking software, because the name is generic. To change the default, click **Administration > System preferences > Scanner deployment**, and change the **Config Scanner File Name** options.

#### <span id="page-12-1"></span>**Scanner/Agent Versions**

You can choose which Scanners or Agents versions that Enterprise Discovery will use on your computer population. As new versions of Enterprise Discovery are released, this feature will allow you to continue using older versions until you are ready to upgrade your Agents and Scanners.

For Agents, click **Administration > System preferences > Agent Communication** and choose the Agent version. You can downgrade, if necessary, but you must first change the **Allow downgrade agent version** setting to "yes".

For Scanners, click **Administration > System preferences > Scanner deployment** and choose the Scanner version. You can downgrade, if necessary, but you must first change the **Allow downgrade scanner version** setting to "yes".

#### <span id="page-12-2"></span>**Scanner/Agent Upgrade**

You can choose to skip the automatic upgrade of your Scanners and Agents, when you are changing/adding your own Property Groups.

For Agents, click **Administration > Network configuration > Agent property groups > Add an agent property group**. When configuring the property group, change the Agent Upgrade setting to "off".

For Scanners, click **Administration > Network configuration > Scanner property groups > Add an scanner property group**. When configuring the property group, change the Scanner Upgrade setting to "off".

### <span id="page-13-0"></span>**Agent Communication Sessions**

There are two new features in **Administration > System preferences > Agent communication**.

**Agent Communication Concurrent Sessions** determines how many Agents Enterprise Discovery can communicate with at once.

**Agent Communication Reserved Sessions** determines how many Agent sessions will be reserved for special purposes, such as debugging or testing. Users may need these reserved sessions when they want to initiate a lot of manual scans.

#### <span id="page-13-1"></span>**Minimum scanner execution retry frequency**

You can change the minimum amount of time Enterprise Discovery will wait to attempt scanner execution.

If for some reason, communication with a device is down, Enterprise Discovery will wait this length of time before trying to run the scanner again.

## <span id="page-14-0"></span>**Dropped Features (since 1.0)**

The following features were included with Enterprise Discovery 1.0, but are not available in Enterprise Discovery 2.0.

#### <span id="page-14-1"></span>**Server Status**

There was a Server Status report, and extra graphs in the server's Device Manager that detailed how the server worked. These have been removed, but the important server statistics are now included on the Home page.

## <span id="page-14-2"></span>**Send Inventory to ServiceCenter**

There was a feature to send the device inventory directly to ServiceCenter. This has been replaced with an updated scenario in Connect-It 3.5.

### <span id="page-14-3"></span>**Proxy Services**

Proxy Services are no longer included.

#### <span id="page-14-4"></span>**Java Viewer**

The Java Viewer is no longer included. However, the Viewer button on the Device Manager will automatically launch the native Windows Viewer (if it is installed).

### <span id="page-14-5"></span>**QuickDeploy Console**

The QuickDeploy console is no longer included. Its features are now included in the Device Manager and in the Network Configuration menu of the Web UI.

## <span id="page-14-6"></span>**Infrtool.ini**

The inventory scanners no longer create or use the infrtool.ini file.

## <span id="page-14-7"></span>**Application Encyclopedia (ApE)**

The Application Encyclopedia has been removed, and all relevant functionality has been moved into the SAI Editor.

## <span id="page-15-0"></span>**Installation Overview**

You can approach your installation in different ways. You may be migrating your software from Desktop Inventory, upgrading from Enterprise Discovery 1.0, or doing a new installation. This section provides a brief summary of how to install the software. For all the details on installing Enterprise Discovery, see the *Installation and Initial Setup Guide*.

#### <span id="page-15-1"></span>**Migration**

Migrating to Enterprise Discovery is straightforward.

If you are migrating from Desktop Inventory, you must first uninstall Desktop Inventory, then install Enterprise Discovery.

If you are migrating from Network Discovery, you must first upgrade to Network Discovery 5.2.4. Then, on a separate server, install Enterprise Discovery 2.0. Lastly, you need to migrate your data from Network Discovery to Enterprise Discovery.

For all the details on migrating to Enterprise Discovery, see the *Installation and Initial Setup Guide*.

#### <span id="page-15-2"></span>**Server**

You must install the server components once (on a dedicated server).

If you want to have several Enterprise Discovery servers working together in your network, you will need to use the Aggregation feature. This feature allows you to connect up to 10 Enterprise Discovery servers, and up to 500,000 devices.

The server install contains everything available in Enterprise Discovery 2.0.

#### **To install the server:**

- **1** Install the license.
- **2** Run the installer.
- **3** Set up IP ranges.
- **4** Set up Property Groups (network, community, agent, scanner).
- **5** Activate Changes.
- **6** Set up User Accounts.

#### <span id="page-16-0"></span>**Client**

The client needs to be installed on Administrator workstations. The client install is a subset of the server install, containing only:

- Analysis Workbench
- Viewer
- **SAI Editor**
- **Scanner Generator**
- **Help and PDFs**

#### **To install the client:**

- **1** Install the license (the same license file used on the server)
- **2** Run the installer.

# <span id="page-17-0"></span>**Documentation Overview**

The following user guides are available with Enterprise Discovery. Read the *Planning Guide* first, so you understand how to prepare your network for Enterprise Discovery.

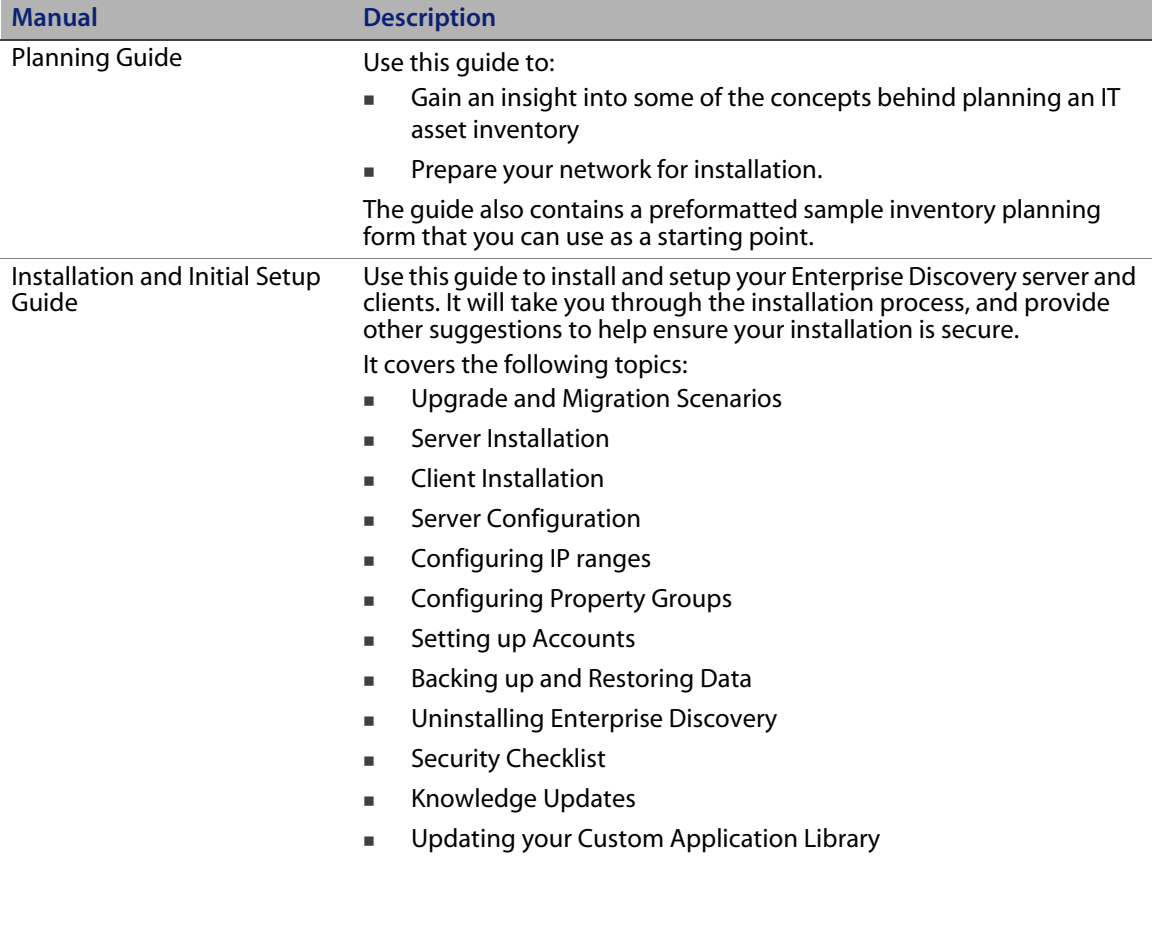

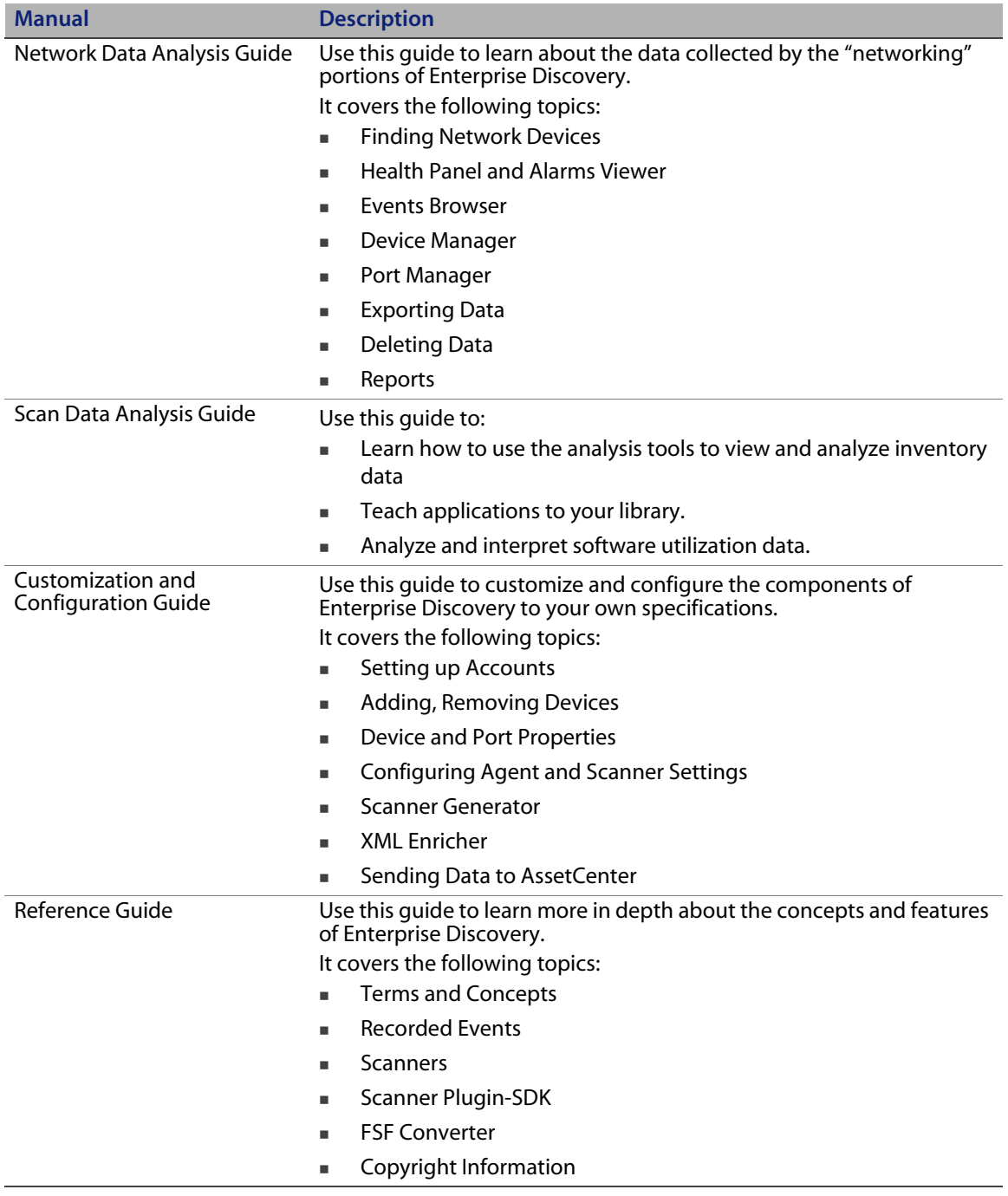

If you have a client installation, you can see all the PDFs and CHMs through the Windows Start menu. Click **Start > All Programs > Peregrine > Enterprise Discovery > Documentation/Help**.

If you are accessing the server, you can see the PDF files in the web UI at the following location: **Help > Documentation**.

## <span id="page-19-0"></span>**Known Issues**

#### <span id="page-19-1"></span>**Server Installation**

The installation pauses a long time when installing perl and perl packages (SCR #13408).

Installing another version of ActivePerl after installation of Enterprise Discovery may break Enterprise Discovery (SCR #14279).

#### <span id="page-19-2"></span>**Server**

Under certain conditions connections between the server and the agents may time out, instead of disconnecting when communication is completed (SCR #14139).

If there is a MySQL query that takes too long, Enterprise Discovery will not function properly and you may need to restart System Monitor to recover (SCR #13964).

In some cases, there is an error reported when uploading a scanner configuration file, but only when Scanner Generator is executed on the Enterprise Discovery server. Save the scanner configuration to a different name instead (SCR #14369).

When uninstalling Enterprise Discovery on a small server, the uninstaller may not be able to stop the discovery engine. It may take several tries to uninstall the software (SCR #14370).

#### <span id="page-20-0"></span>**Web UI**

The "Resource/ Environment manage" property in Network Configuration doesn't have any effect since no statistics are collected in Enterprise Discovery 2.0 (SCR #14388).

Sometimes web pages under Reports do not completely render or print source code in Mozilla Firefox. Use the refresh button (SCR #13952 and #14063).

Some web pages do not render correctly if configuration of the Enterprise Discovery server has the decimal separator as any other character than "." (SCR #14307).

Non-ASCII server names may not display properly on the home page. (SCR #14291).

When IP ranges that have a Scanner Property Group with the Scanner Frequency set to a non-zero value are combined with "All off" Agent Property Group, the Scanner Frequency value is changed to zero when the changes are activated. There will be no warnings to tell you that this value has been changed (SCR #13985).

#### <span id="page-20-1"></span>**Agent**

If the checkpoint file (disckpnt.bin) generated by the Utilization agent plug-in becomes corrupt, the usage history for the machine will be lost and the Utilization plug-in may cause a Dr Watson error message to be shown (SCR #14374).

#### <span id="page-20-2"></span>**Scanners**

In Manual Deployment mode, the UNIX scanner will not save offsite scan files to an FTP location when the Domain name is being used as an FTP Username (SCR #12893).

#### <span id="page-20-3"></span>**Aggregator**

Although documented, the columns SerialNumber\_Capacity, SerialNumber\_Unit, and SerialNumber\_MountPoint are not present in the Aggregate.SerialNumber table (SCR #14363).

## <span id="page-21-0"></span>**SAI Editor**

When creating a new User SAI for the first time, a dialog window pops-up warning the user that the next SAI ID cannot be found (SCR #14364).

### <span id="page-21-1"></span>**IP Ping and Traceroute**

If Windows is not installed on the C: drive, the **IP Ping** and **Traceroute** features of the web UI will not work (SCR #14387).

## <span id="page-22-0"></span>**Corrections (Since Desktop Inventory 8.0.1)**

Enterprise Discovery 2.0 combines much of Network Discovery 5.2.4 and all of Desktop Inventory 8.0.1. Corrections were made to the Desktop Inventory 8.0.1 parts of the product. Corrections were not made to the Network Discovery 5.2.4 parts of the product.

Additionally, due to the combination of the two products, it is difficult to list all of the specific corrections. If you are interested in a particular function or feature, Peregrine advises you to open a ticket with customer support.

For further updates see the Customer Support web site at http://support.peregrine.com.

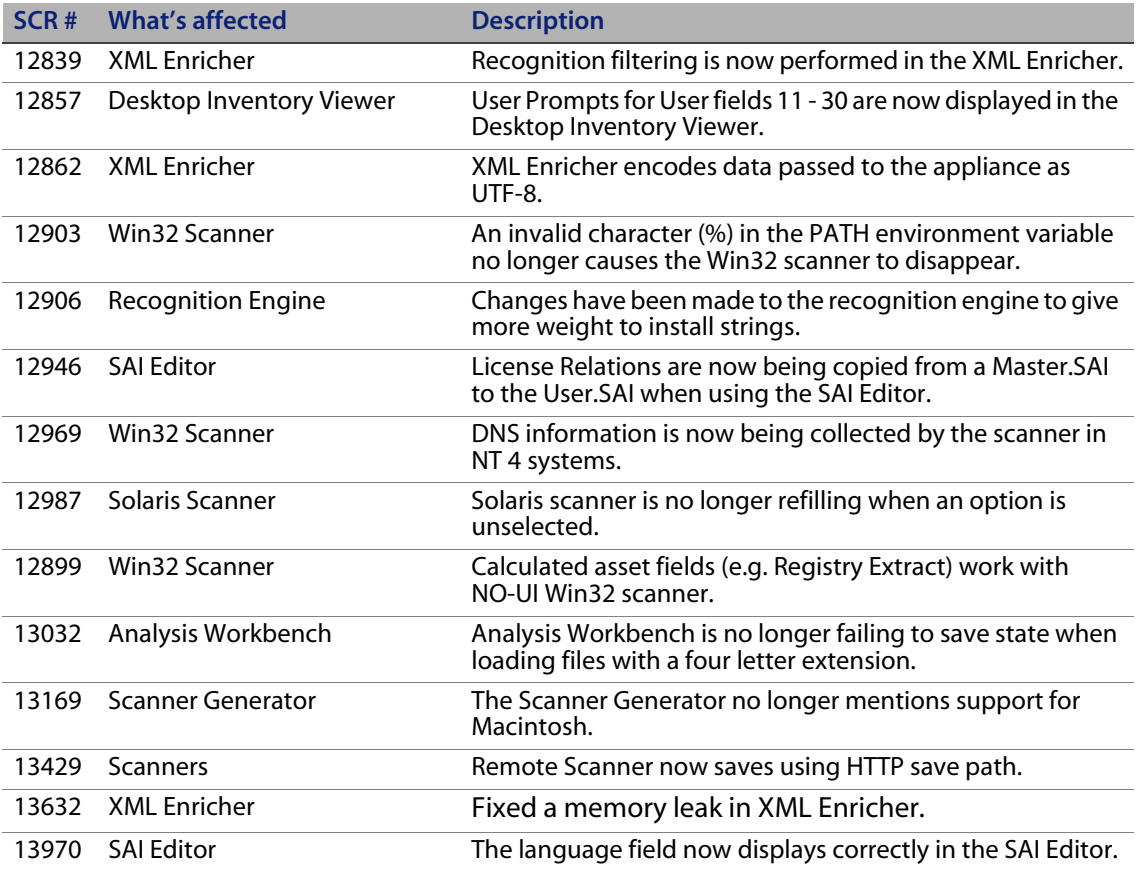

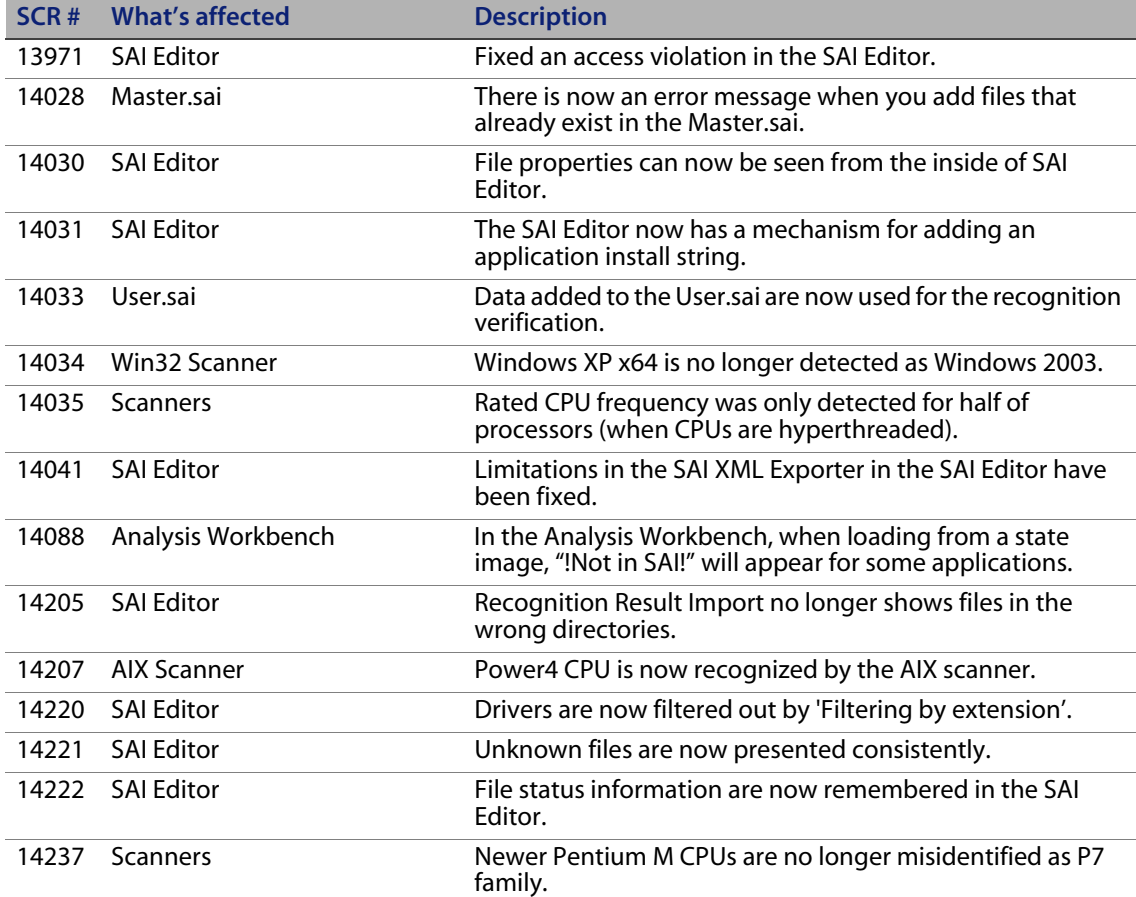

## <span id="page-24-0"></span>**Need further assistance?**

For further information and assistance with this release or Enterprise Discovery in general, contact Peregrine's Customer Support.

#### <span id="page-24-1"></span>**Peregrine's CenterPoint Web site**

Contact information for local support offices is available through the main contacts shown below or through Peregrine's CenterPoint Web site: http://support.peregrine.com

After logging in with your login and password:

Select **General Information**, on the left.

Under **Customer Support References**, select **Support Contacts Worldwide**.

#### <span id="page-24-2"></span>**Corporate Headquarters**

Contact Customer Support at Peregrine headquarters using one of the following:

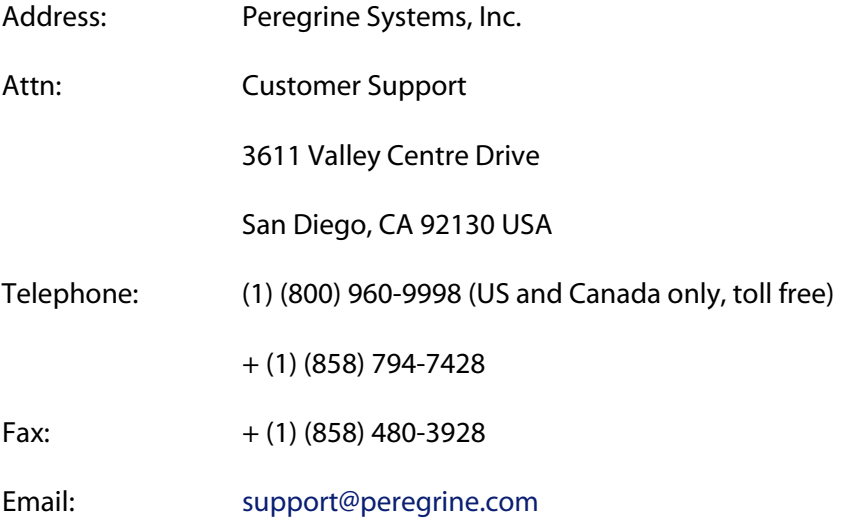

## <span id="page-25-0"></span>**Contacting Education Services**

Training services are available for the full spectrum of Peregrine Products including Enterprise Discovery.

Current details of our training services are available through the following main contacts or at:

http://www.peregrine.com/education

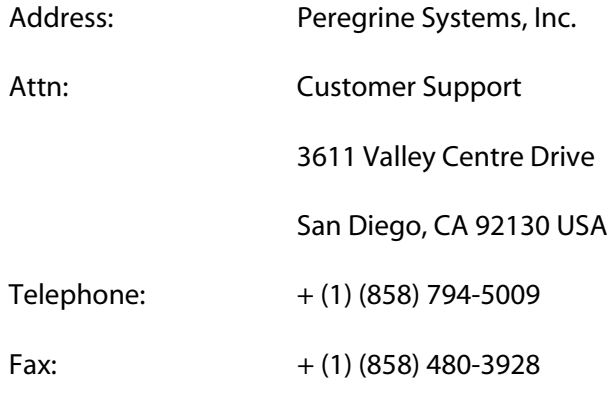

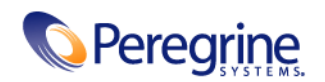